# Guida per l'utente di E-Port Dell™

Modello PRO3X

# N.B., avvisi e attenzione

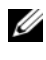

 $\mathscr{D}$  N.B. Un N.B. indica informazioni importanti che contribuiscono a migliorare l'utilizzo del computer.

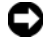

AVVISO: Un AVVISO indica un danno potenziale all'hardware o perdita di dati e spiega come evitare il problema.

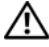

 $\Lambda$  ATTENZIONE: Un messaggio di ATTENZIONE indica un rischio di danni materiali, lesioni personali o morte.

Modello PRO3X

Giuano 2008 **Rev. A00** Giugno 2008 Rev. A00

\_\_\_\_\_\_\_\_\_\_\_\_\_\_\_\_\_\_\_\_

**Le informazioni contenute in questo documento sono soggette a modifica senza preavviso. © 2008 Dell Inc.. Tutti i diritti riservati.**

È severamente vietata la riproduzione, con qualsiasi strumento, senza l'autorizzazione scritta di Dell Inc.

Marchi commerciali utilizzati in questo testo: *Dell* e il logo *DELL* sono marchi commerciali di Dell Inc.

Altri marchi e nomi commerciali possono essere utilizzati in questo documento sia in riferimento alle aziende che rivendicano il marchio e i nomi che ai prodotti stessi. Dell Inc. nega qualsiasi partecipazione di proprietà relativa a marchi e nomi commerciali diversi da quelli di sua proprietà.

# Sommario

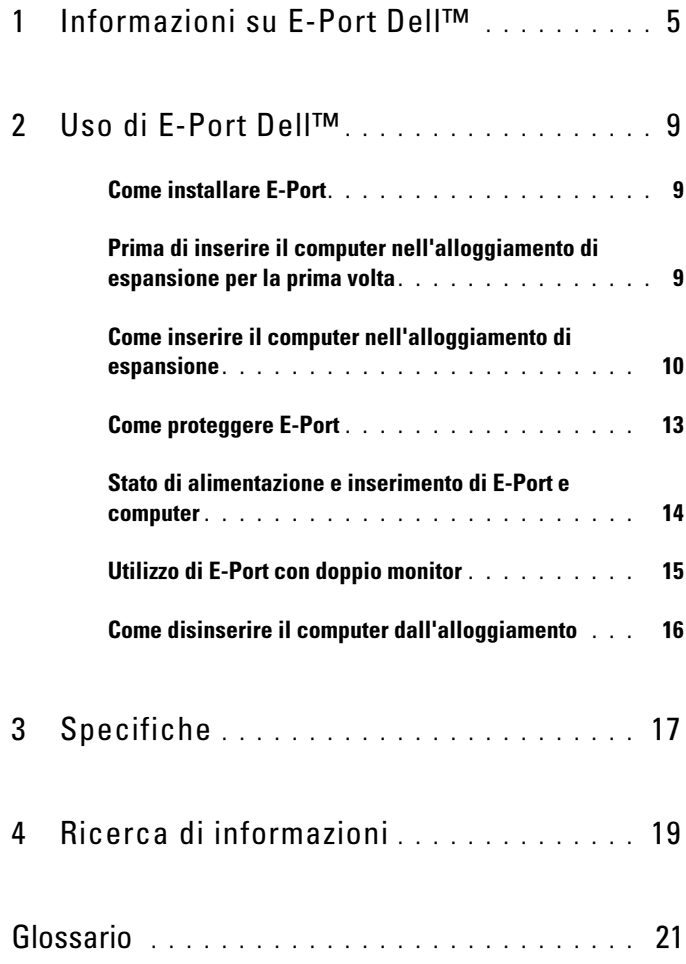

#### Sommario

# <span id="page-4-0"></span>Informazioni su E-Port Dell™

E-Port Dell™ può essere utilizzato con i computer portatili E-Family Dell e non è compatibile con i computer portatili delle serie precedenti.

E-Port consente di collegare un computer portatile alla seguenti periferiche esterne:

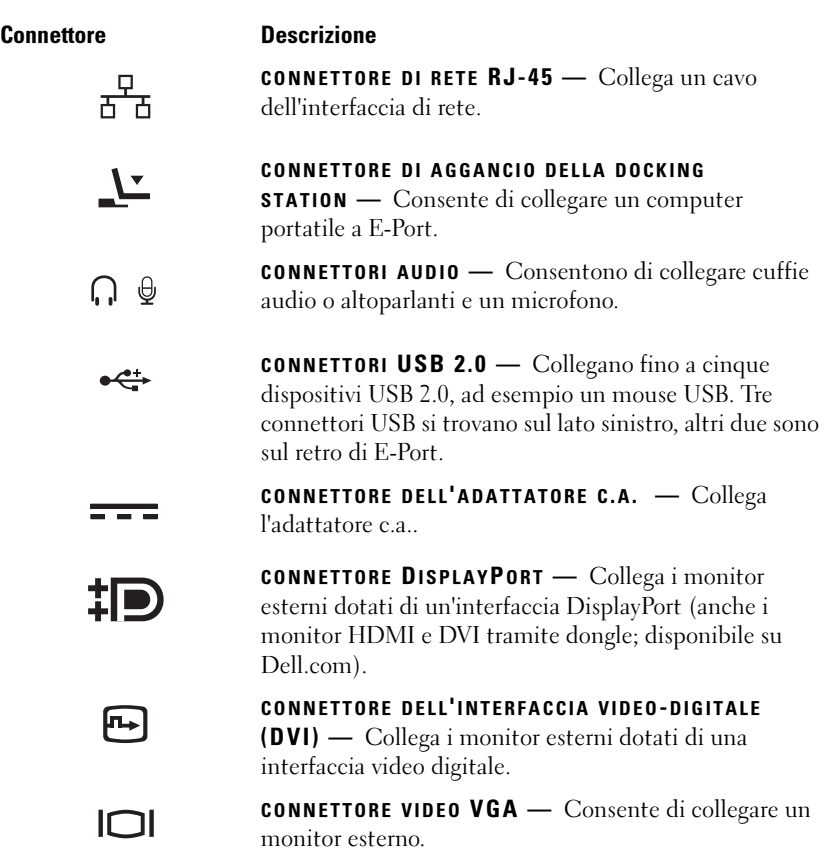

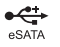

CONNETTORE USB O ESATA — Consente di collegare e supporta i dispositivi USB, E-Family Dell o eSATA standard autoalimentati.

5

CONNETTORE PER I PIEDISTALLI E-MONITOR — Si collega al piedistallo del monitor, disponibile su Dell.com.

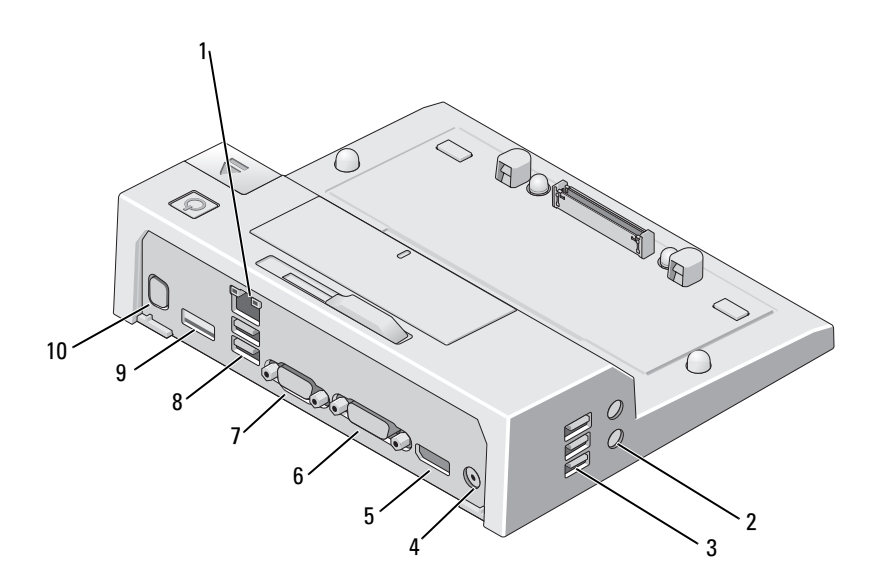

- 1 connettore di rete 2 connettori audio (2)
- 
- 5 connettore DisplayPort 6 connettore DVI
- 
- 
- 
- 3 connettori USB (3) 4 connettore dell'adattatore c.a.
	-
- 7 Connettore VGA 8 connettori USB (2)
- 9 connettore USB o eSATA 10 connettore per i piedistalli E-Monitor

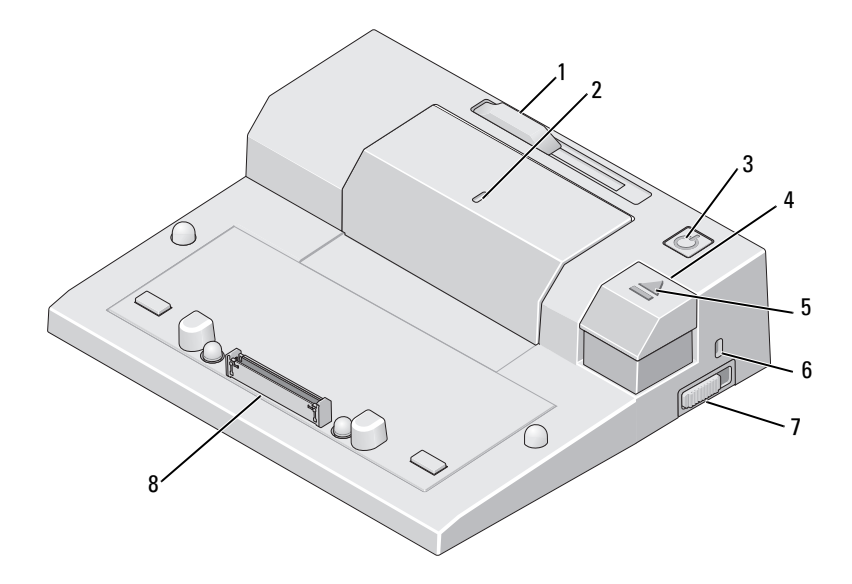

- 1 regolatore barra della batteria 2 segno di allineamento
- 
- 
- 
- 
- 3 pulsante di accensione 4 pulsante di espulsione
- 5 spia di inserimento 6 slot per il cavo di sicurezza
- 7 interruttore di blocco/sblocco 8 connettore di aggancio della docking station

#### 8 | Informazioni su E-Port Dell™

# <span id="page-8-0"></span>Uso di E-Port Dell™

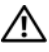

 $\sqrt{N}$  ATTENZIONE: Prima di iniziare le procedure descritte in questa sezione, seguire le istruzioni di sicurezza fornite con il computer.

# <span id="page-8-1"></span>Come installare E-Port

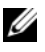

 $\mathscr{D}$  N.B. Se il connettore del cavo della periferica esterna dispone di viti a testa zigrinata, serrarle per garantire un collegamento adeguato.

- 1 Collegare il cavo della periferica al connettore appropriato su E-Port.
- 2 Collegare eventuali periferiche esterne alle prese elettriche.

Se si collega un monitor esterno a E-Port, potrebbe essere necessario premere <Fn> <F8> una o più volte per far passare l'immagine visualizzata sulla schermata desiderata. Se il coperchio del computer è chiuso, è possibile premere <Scroll Lck> <F8> su una tastiera esterna collegata per far passare l'immagine su un'altra schermata.

# <span id="page-8-2"></span>Prima di inserire il computer nell'alloggiamento di espansione per la prima volta

Prima di collegare inizialmente il computer a E-Port, è necessario che il sistema operativo completi il suo processo di avvio. Per verificare che il processo di avvio del sistema operativo sia stato completato, seguire la procedura descritta.

- 1 Verificare che il computer portatile non sia collegato a E-Port (inserito).
- 2 Accendere il computer.
- 3 Verificare che il processo di avvio del sistema operativo sia stato completato.
- 4 Prima di inserire il computer, verificare che sia installata la batteria.

# <span id="page-9-0"></span>Come inserire il computer nell'alloggiamento di espansione

E-Port può utilizzare il proprio adattatore c.a., l'alimentazione c.a. del computer o la batteria del computer. È possibile utilizzare l'adattatore c.a. per alimentare sia E-Port che il computer. In questo modo viene anche caricata la batteria.

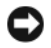

AVVISO: Usare sempre l'adattatore c.a. Dell fornito con E-Port. Se si utilizzano altri adattatori c.a. disponibili in commercio, è possibile che E-Port o il computer subiscano danni.

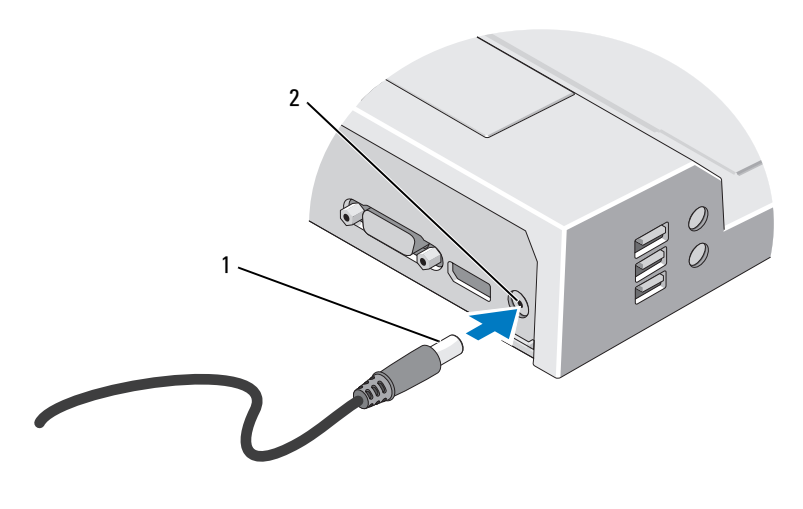

- 1 cavo dell'adattatore c.a. 2 connettore dell'adattatore c.a.
- 1 Completare la procedura in ["Prima di inserire il computer](#page-8-2)  [nell'alloggiamento di espansione per la prima volta" a pagina 9](#page-8-2).
- 2 Collocare E-Port lasciando spazio sufficiente sul davanti per consentire il supporto completo del computer quando è collegato a E-Port.

3 Ritrarre la barra della batteria se questa sporge dal retro del computer portatile. Spostare il regolatore verso sinistra per ritrarre la barra della batteria.

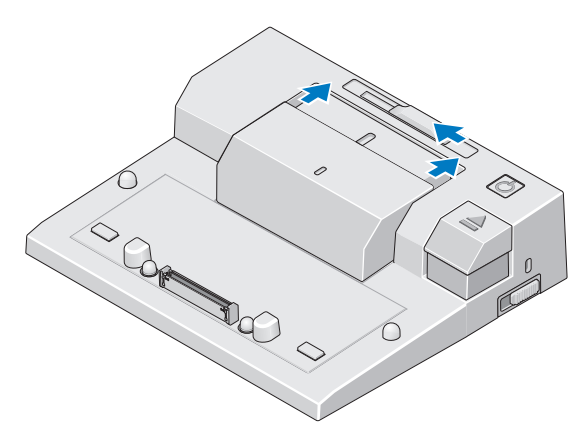

4 Se la batteria non sporge dal retro del computer, estendere la barra della batteria spostando il regolatore verso destra.

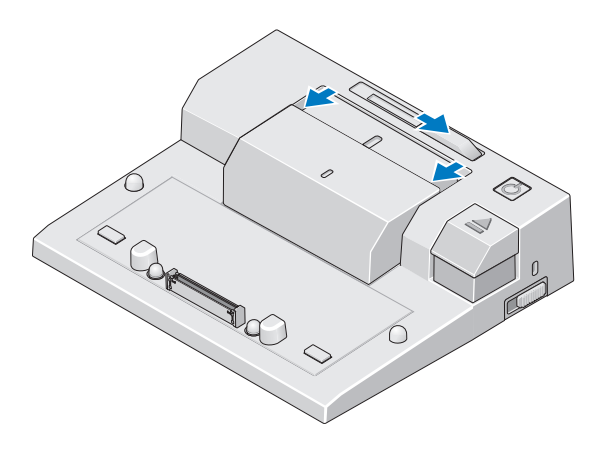

5 Spostare l'interruttore di blocco/sblocco verso il retro di E-Port, per sbloccarlo. E-Port deve essere sbloccato per poter inserire un computer.

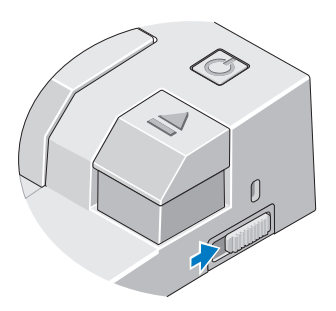

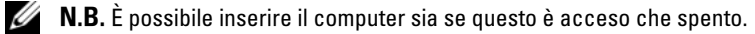

6 Allineare il computer al centro di E-Port, quindi esercitare una pressione sul computer fino a che non scatta in posizione nel connettore di aggancio.

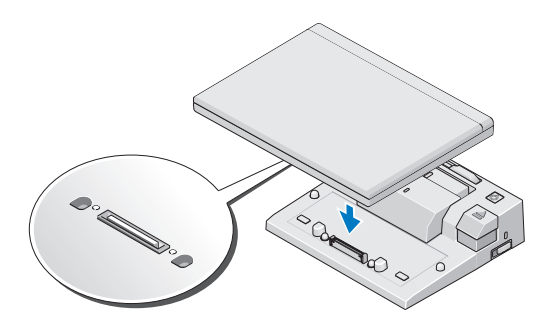

- AVVISO: Non sollevare il computer o E-Port mentre il computer è inserito altrimenti si potrebbero danneggiare i connettori sul computer e su E-Port.
	- 7 Se il computer non è già stato acceso, accenderlo premendo il pulsante di accensione sul computer o su E-Port.
	- 8 Se il computer non si accende o non si attiva, disinserirlo dall'alloggiamento di espansione e riposizionarlo.

# <span id="page-12-0"></span>Come proteggere E-Port

In genere, i dispositivi antifurto sono dotati di un segmento di cavo metallico a cui è collegato un dispositivo di bloccaggio con la relativa chiave (disponibile su Dell-com). Per istruzioni sull'installazione di questo tipo di dispositivo antifurto, consultare la documentazione fornita assieme al dispositivo.

E-Port è dotato delle seguenti funzioni di sicurezza:

INTERRUTTORE DI BLOCCO/SBLOCCO — Spostare l'interruttore verso la parte anteriore di E-Port (bloccato) per fissare il computer a E-Port. Spostare l'interruttore verso il retro di E-Port (sbloccato) prima di premere il pulsante di espulsione per disinserire il computer dall'alloggiamento di espansione. Il colore rosso nello slot per cavo di sicurezza indica la posizione di sblocco.

SLOT PER IL CAVO DI SICUREZZA  $-$  Collegare un dispositivo antifurto a E-Port per assicurarvi il computer.

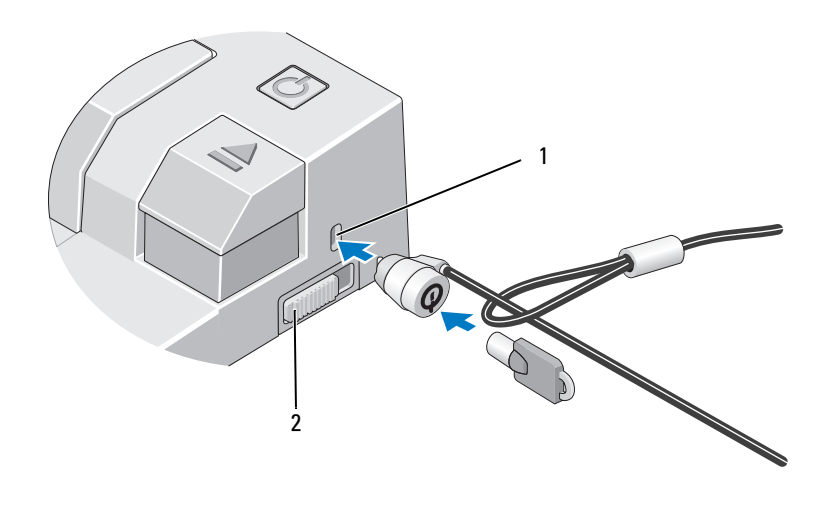

1 slot per il cavo di sicurezza 2 interruttore di blocco/sblocco

# <span id="page-13-0"></span>Stato di alimentazione e inserimento di E-Port e computer

Il pulsante di accensione di E-Port consente di accendere o spegnere il computer inserito nell'alloggiamento. La spia del pulsante di accensione indica lo stato di alimentazione di E-Port o del computer inserito. La spia di inserimento sul pulsante di espulsione indica l'alimentazione c.a. e lo stato di inserimento di E-Port e del computer.

Nella tabella seguente sono mostrate tutte le condizioni possibili relative a inserimento nell'alloggiamento, alimentazione, vari stati del computer e come tali condizioni sono indicate dal pulsante di accensione di E-Port e dalle spie sul computer:

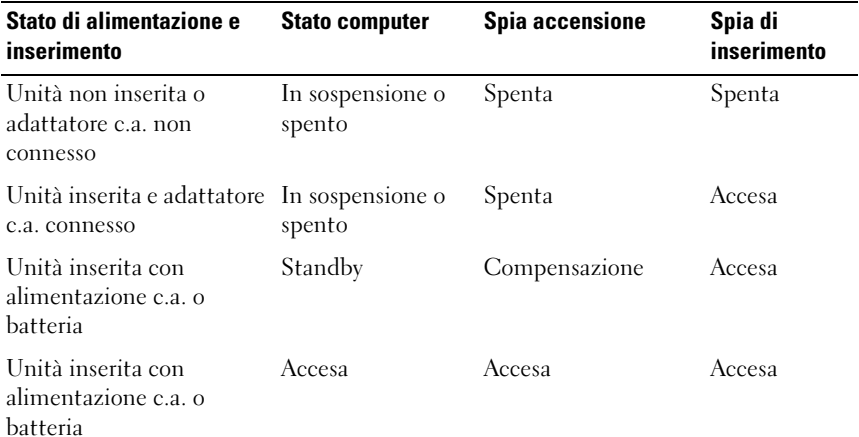

### <span id="page-14-0"></span>Utilizzo di E-Port con doppio monitor

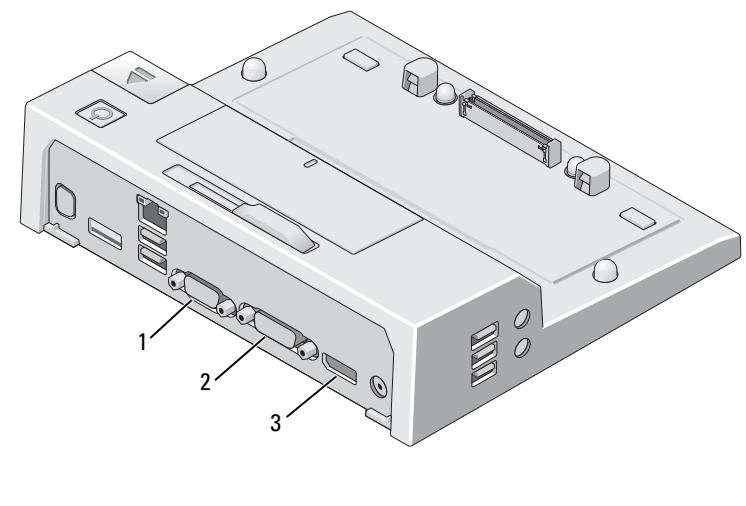

- 1 Connettore VGA 2 Connettore DVI
- 3 Connettore DisplayPort

E-Port supporta tre formati di ouptut video: VGA, DVI e DisplayPort. E-Port può essere utilizzata per una visualizzazione con doppio monitor. Consultare la tabella di seguito per l'utilizzo di E-Port con doppio monitor.

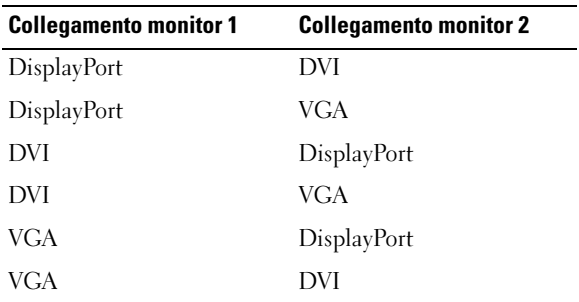

#### <span id="page-15-0"></span>Come disinserire il computer dall'alloggiamento

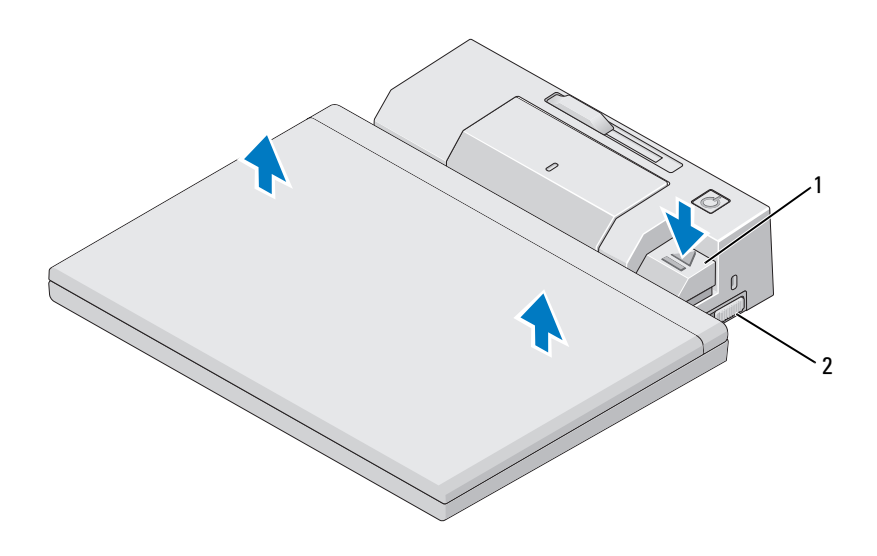

1 leva di sgancio 2 interruttore di blocco/sblocco

- 1 Spostare l'interruttore di blocco/sblocco verso il retro di E-Port, per sbloccarlo.
- 2 Premere il pulsante di espulsione per disinserire il computer da E-Port, quindi estrarre il computer.

AVVISO: Non sollevare il computer o E-Port mentre il computer è inserito altrimenti si potrebbero danneggiare i connettori sul computer e su E-Port.

# <span id="page-16-0"></span>Specifiche

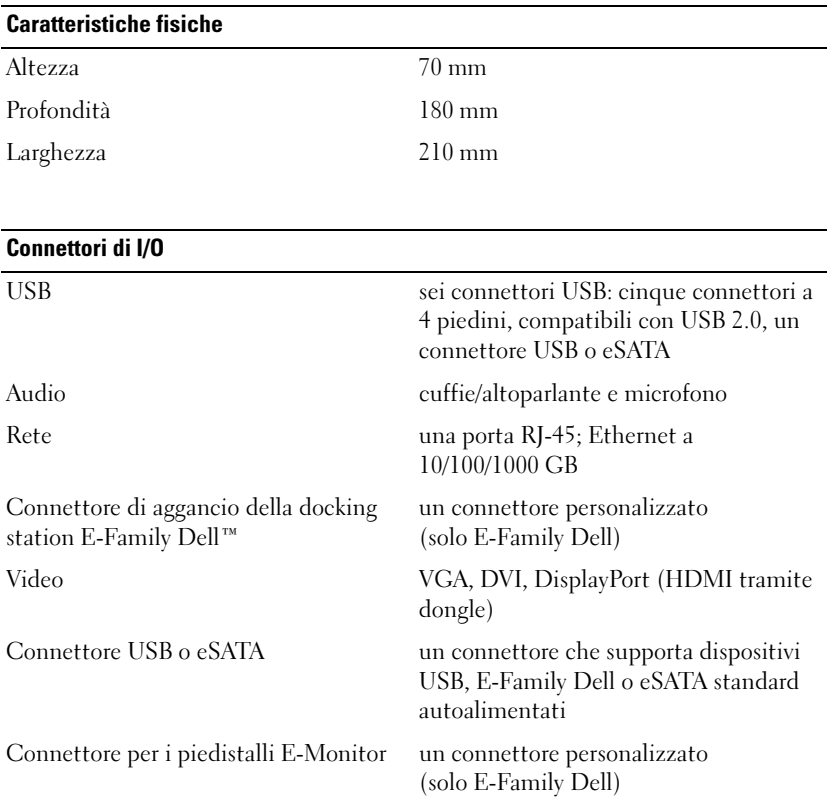

#### Alimentazione con adattatore c.a.

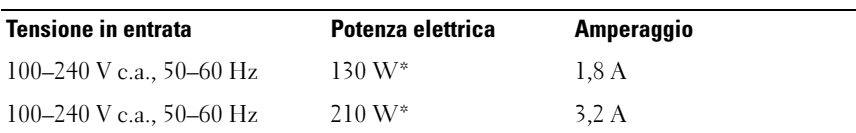

\*Per un computer portatile con uno schermo maggiore di 15,4 pollici è necessario l'adattatore c.a. da 210 W.

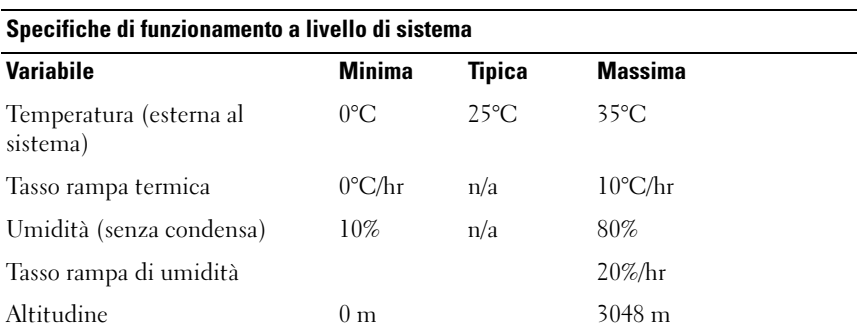

#### Specifiche di spedizione e non operative a livello di sistema

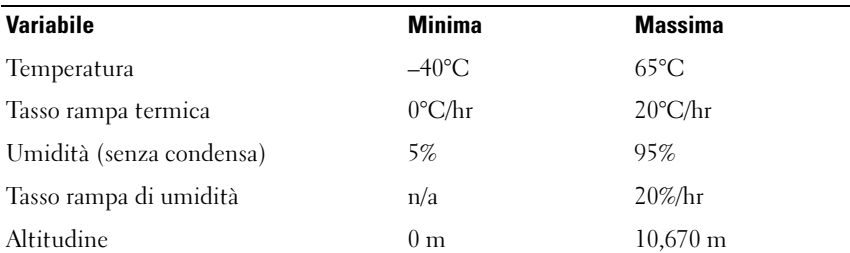

# <span id="page-18-0"></span>Ricerca di informazioni

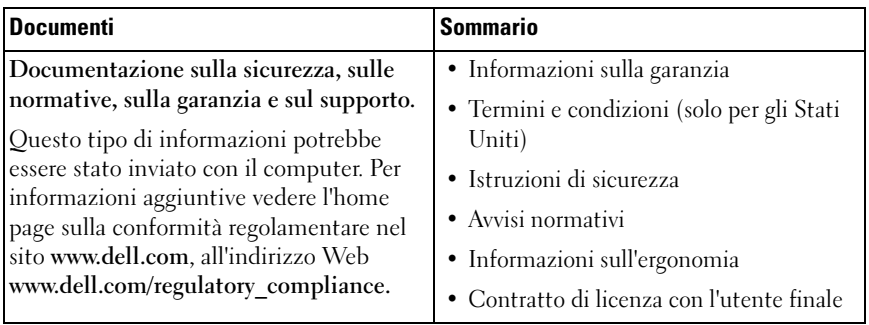

# <span id="page-20-0"></span>Glossario

I termini contenuti in questo glossario vengono forniti esclusivamente a titolo informativo e possono descrivere funzionalità incluse o meno nel computer.

# C

c.a. — Abbreviazione di corrente alternata — La forma di elettricità che alimenta il computer quando si inserisce il cavo di alimentazione dell'adattatore c.a. in una presa elettrica.

connettore parallelo — Porta I/O usata spesso per collegare una stampante parallela al computer. Nota anche come porta LTP.

connettore seriale — Porta d'I/O usata spesso per collegare al computer dispositivi quale un palmare digitale o una fotocamera digitale.

# D

DisplayPort — Un'interfaccia standard della Video Electronics Standards Association (VESA) per i monitor digitali.

docking station — Fornisce funzionalità di replica delle porte, gestione dei cavi e protezione per adattare il notebook a un'area di lavoro di tipo desktop.

driver — Software che consente al sistema operativo di controllare un dispositivo quale una stampante. Molti dispositivi non funzioneranno correttamente se nel computer non è installato il driver appropriato.

DVI — Acronimo di Digital Video Interface (Interfaccia video digitale) — Standard per la trasmissione digitale tra un computer ed uno schermo video digitale.

#### E

eSATA — Acronimo di External Serial Advanced Technology Attachment— Un'interfaccia per i dispositivi Serial ATA esterni.

### H

HDMI — Acronimo di High-Definition Multimedia Interface (interfaccia multimediale ad alta definizione)— Un'interfaccia costituita da 19 segnali video separati e non compressi per la TV e l'audio ad alta definizione.

# I

I/O — Abbreviazione di input/output — Il termine si riferisce a un'operazione o un dispositivo che immette ed estrae dati dal computer. Le tastiere e le stampanti sono dispositivi di I/O.

#### P

PS/2 — Acronimo di Personal System/2 — Tipo di connettore per il collegamento di una tastiera, di un mouse o di un tastierino numerico compatibile con PS/2.

### S

SATA — Acronimo di Serial ATA (ATA seriale) — Versione più veloce e seriale dell'interfaccia ATA (IDE).

### U

USB — Acronimo di Universal Serial Bus (Bus seriale universale) — Interfaccia hardware per dispositivi a bassa velocità come tastiere, mouse, joystick, scanner, altoparlanti, stampanti, dispositivi a banda larga (modem DSL e via cavo), dispositivi di acquisizione immagini o dispositivi di archiviazione compatibili con USB. Tali dispositivi vengono inseriti direttamente in un connettore a 4 piedini sul computer oppure in un hub a più porte collegato al computer. È possibile collegare e scollegare i dispositivi USB mentre il computer è acceso, inoltre è possibile collegarli tra loro a margherita.